# **ТЕРМОДАТ-10М6**

# РУКОВОДСТВО ПОЛЬЗОВАТЕЛЯ КТШЛ 2.320.202 РП

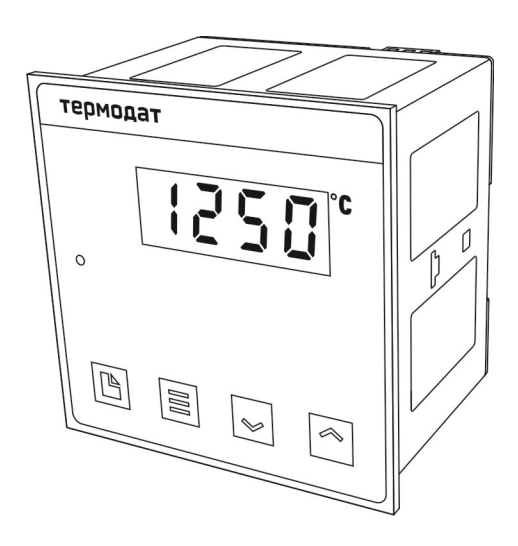

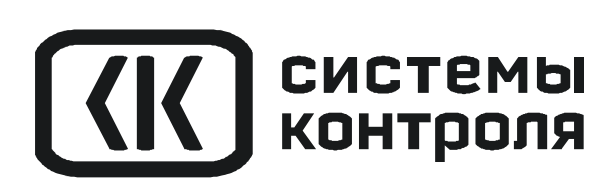

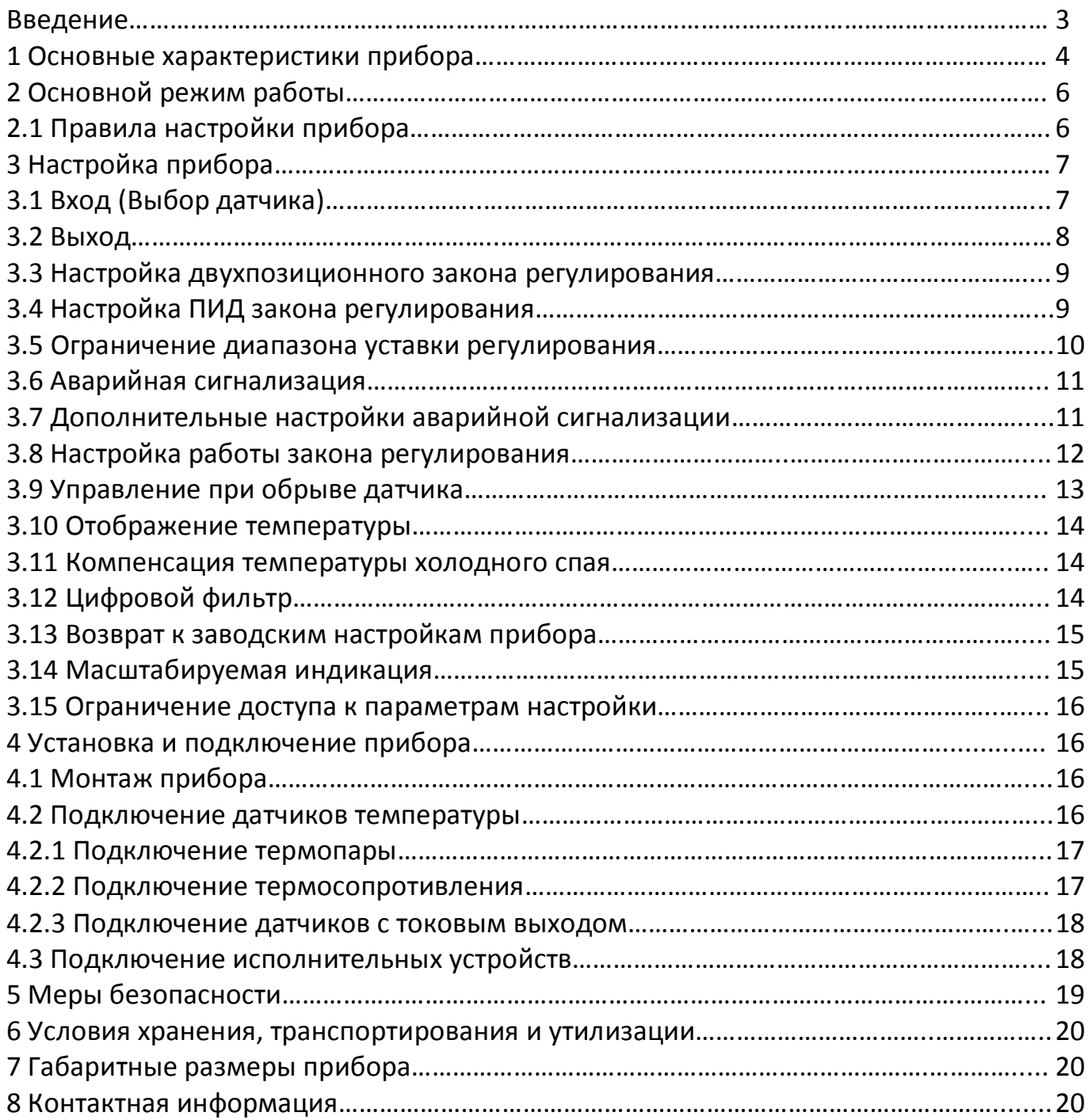

#### **ВВЕДЕНИЕ**

Благодарим Вас за выбор регулятора температуры Термодат–10М6.

Термодат-10М6 предназначен для измерения и регулирования температуры. На рисунке 1 представлен внешний вид прибора.

Прибор регулирует температуру по двухпозиционному закону. Двухпозиционный закон не обеспечивает высокой точности регулирования, но подходит для решения простых задач. Более высокую точность регулирования обеспечивает ПИД закон, который используется в приборах старших серий.

В приборе физически имеется два выхода, но использовать можно только один – или реле, или транзисторный выход. Выбор выхода осуществляется оператором при настройке прибора.

Термодат-10М6 удобно использовать для измерения температуры, не включая регулирование. Прибор очень удобен для использования в качестве аварийного сигнализатора.

Для передачи данных на ПК прибор может быть оборудован интерфейсом RS485. Термодат-10М6 подключается к ПК с помощью адаптера СК201 (или подобных). Длина линии связи – до 1200 м.

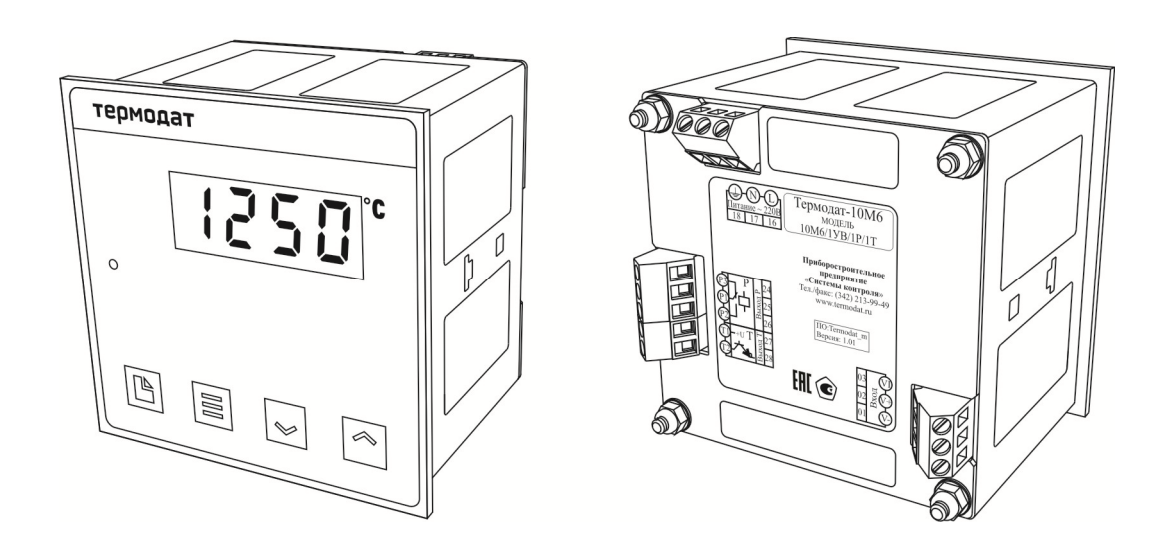

Рисунок 1 – Внешний вид прибора Термодат-10М6

#### **1 ОСНОВНЫЕ ХАРАКТЕРИСТИКИ ПРИБОРА**

В таблице 1, представленной ниже, описаны основные характеристики и возможности прибора Термодат-10М6.

## Таблица 1 – Характеристики прибора Термодат-10М6

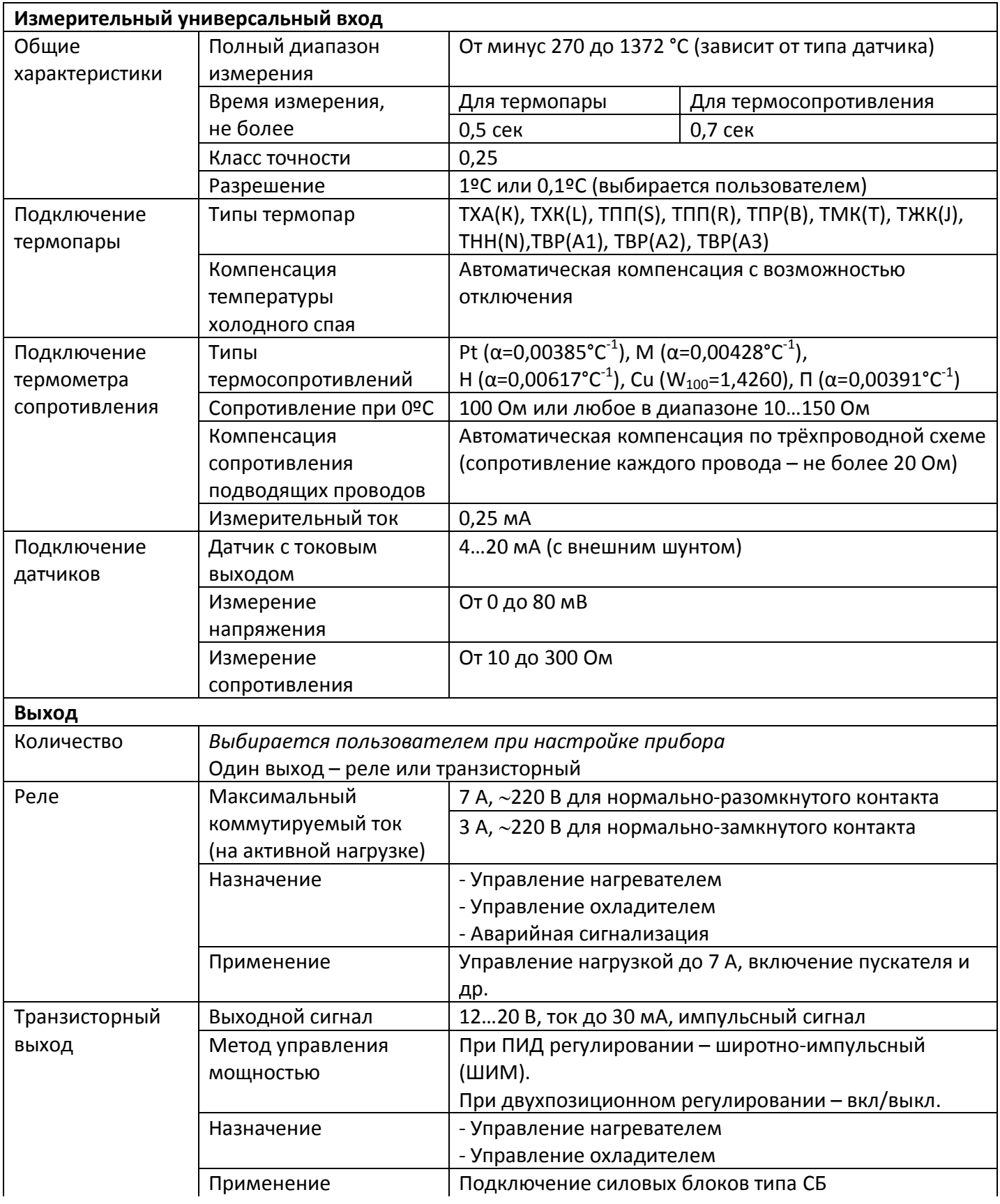

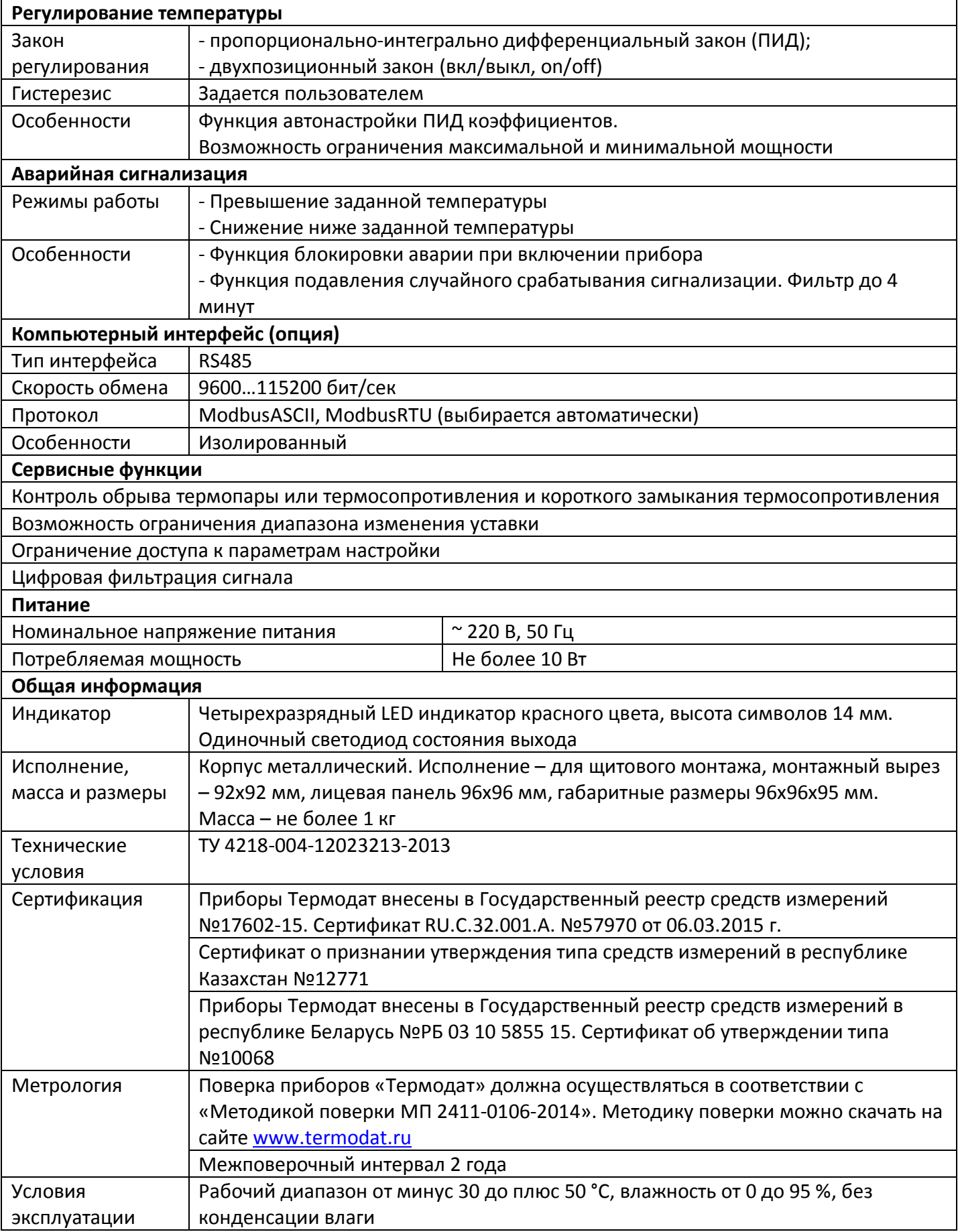

#### **2 ОСНОВНОЙ РЕЖИМ РАБОТЫ**

Установите Термодат-10М6 и включите его. После короткой процедуры самотестирования, прибор готов к работе.

Описание и назначение индикаторов и кнопок на приборе схематично представлено на рисунке 2.

В основном режиме работы прибора на дисплее отображается измеренное значение температуры. Одиночный индикатор сигнализирует о том, что выбранный выход прибора включен.

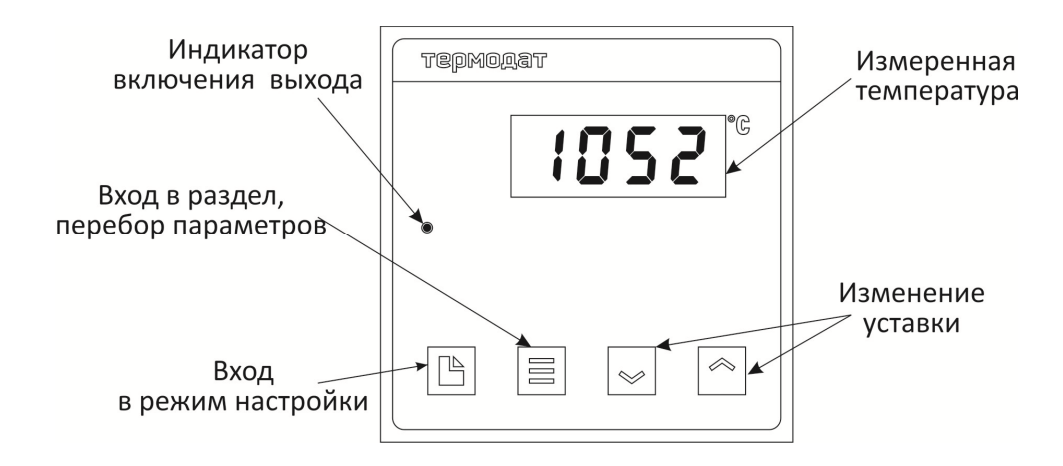

Рисунок 2 – Описание индикаторов и кнопок управления прибора

Если датчик не подключен или неисправен, вместо значения температуры выводится условное обозначение «**– – – –**».

**Как посмотреть температуру регулирования (уставку).** Нажмите кнопку  $\vee$  или  $\wedge$ . Вы увидите мигающее значение уставки. Для выхода в основной режим работы нажмите кнопку **Ξ**.

**Как задать уставку.** Нажмите одну из кнопок  $\vee$  или  $\wedge$  - на дисплее появится мигающее значение уставки. Пока индикатор мигает, уставку можно изменить кнопками и . Для выхода в основной режим работы нажмите кнопку **Ξ**. Прибор начнет работать с новой температурной уставкой.

#### **2.1 Правила настройки прибора**

Нажмите и удерживайте кнопку  $\Box$  около 10 секунд. Вы в оглавлении. Параметры настройки прибора сгруппированы в разделы. На индикаторе отображается название раздела. Каждый раздел имеет обозначение, начинающееся с буквы **P**. Дальнейшие нажатия кнопки перебирают разделы. Для входа в раздел нажмите кнопку **Ξ**. Сокращенное обозначение раздела пропадёт, появится название первого параметра. Следующие нажатия кнопки **Ξ** приводят к поочерёдному перебору параметров. Остановитесь на выбранном параметре и нажмите  $\vee$  или  $\wedge$ . На индикаторе название параметра исчезнет и появится значение параметра. Оно будет мигать. Пока значение

параметра мигает, его можно изменить кнопками  $\vee$  и  $\wedge$ . На рисунке 3 представлена схема расположения разделов и параметров в режиме настройки.

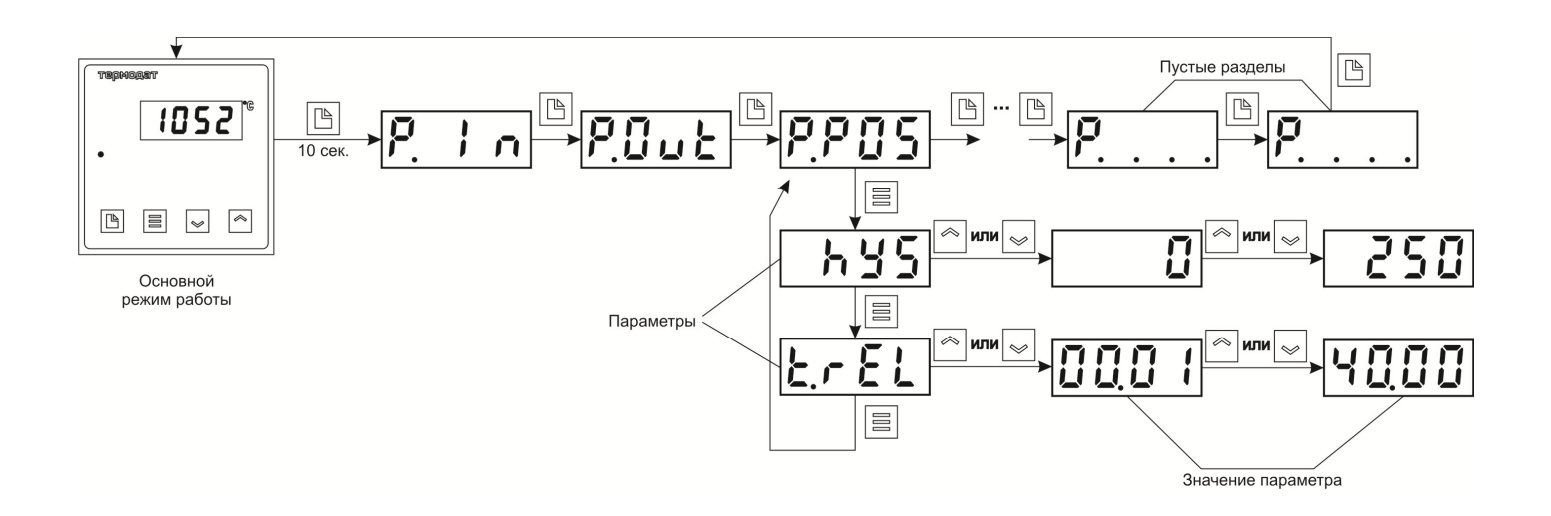

Рисунок 3 – Схема расположения разделов и параметров в режиме настройки

#### **Назначение кнопок при настройке:**

- **- -** вход в режим настройки, перебор разделов;
- **Ξ** вход в раздел, перебор параметров;
- и **-** изменение значения параметра.

**Выход из режима настройки – одновременное нажатие Ξ и**  или автоматически через минуту после последнего нажатия любой кнопки.

#### **3 НАСТРОЙКА ПРИБОРА**

#### **3.1 Вход (выбор датчика)**

В этом разделе задаётся тип используемого датчика. Например, если подключена термопара хромель-алюмель, выберите цифру **1**. Если подключен термометр сопротивления, не забудьте задать его сопротивление при 0°С (параметр **r0**). Ниже в таблице 2 представлено описание раздела настройки входа (выбор датчика).

*Примечание – Верхний диапазон измерения платиновых термометров сопротивления указан для датчиков с сопротивлением при 0°С равным 100 Ом и сопротивлении подводящих проводов по 20 Ом. При меньших сопротивлениях верхний диапазон измерения будет выше.*

#### Таблица 2 – Вход (выбор датчика). Раздел **P.In**

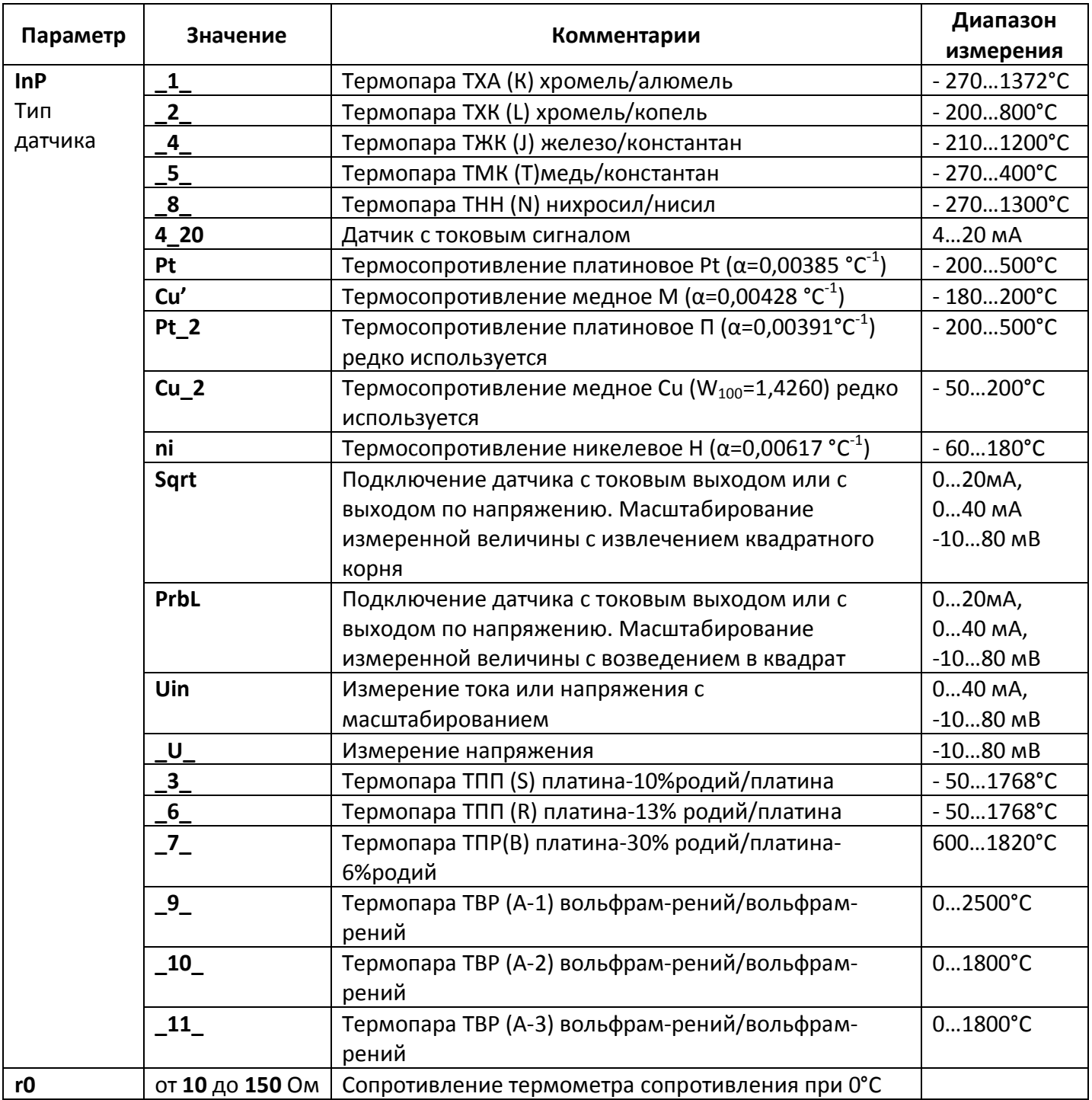

#### **3.2 Выход**

В разделе «Выход» необходимо задать назначение выхода и его тип. Выход может выполнять одну из нескольких функций: управлять нагревателем или управлять охладителем или использоваться для аварийной сигнализации. В приборе может использоваться только один выход – реле или транзисторный. Реле чаще всего используют для аварийной сигнализации, а транзисторный выход – для управления исполнительными устройствами. Если прибор используется только для измерения температуры, его следует отключить – выбрать значение **nonE**. Ниже в таблице 3 представлено описание раздела настройки выхода.

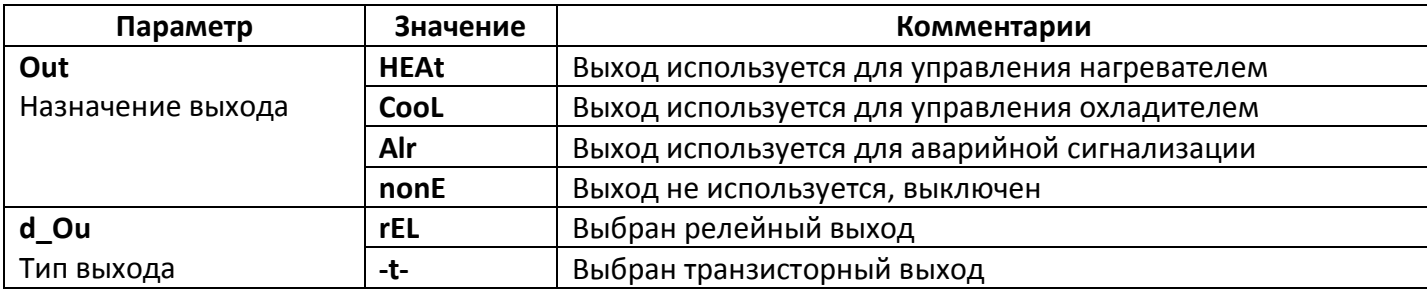

#### **3.3 Настройка двухпозиционного закона регулирования**

При двухпозиционном регулировании установите величину гистерезиса и, при необходимости, время между включениями реле.

Гистерезис необходим, чтобы предотвратить слишком частое включение реле. Выход включен, пока температура не достигнет значения уставки (при работе с нагревателем). При достижении уставки выход выключается. Повторное включение происходит после снижения температуры ниже уставки на величину гистерезиса. Гистерезис задаётся в градусах. Обычно значение гистерезиса равно 1…10 градусам.

Параметр **t.rEL** является дополнительными и используются для того, чтобы не допускать слишком частые включения электромагнитного пускателя.

Например, зададим время **t.rEL** равное 5 минутам. Если температура в электропечи понизится, выход включит пускатель. Пускатель останется включенным на время не менее 5 минут (даже если печь перегрелась). После выключения пускателя он не включится ранее, чем через пять минут (даже если печь остыла). Ниже в таблице 4 представлено описание раздела настройки двухпозиционного закона регулирования.

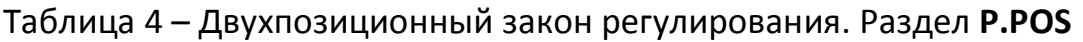

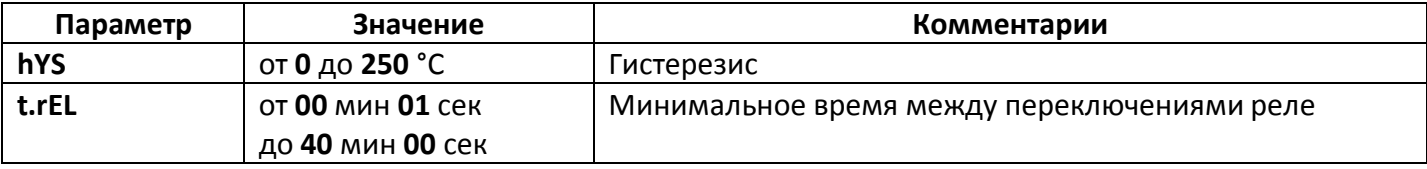

#### **3.4 Настройка ПИД закона регулирования**

Для работы пропорционально-интегрально дифференциального закона регулирования (ПИД-закон), необходимо задать три коэффициента – пропорциональный, интегральный и дифференциальный. Вы можете задать эти коэффициенты вручную или прибор может определить их в автоматическом режиме.

Ниже в таблице 5 представлено описание раздела настройки ПИД-закона регулирования.

Таблица 5 – ПИД-закон регулирования. Раздел **P.Pid**

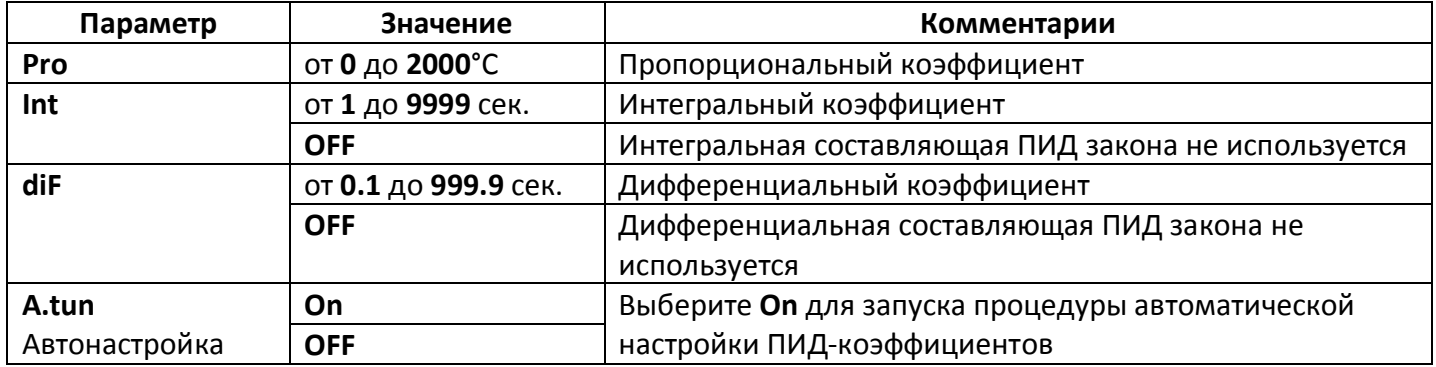

#### **Как настроить ПИД-регулятор в автоматическом режиме:**

**1.** В основном режиме работы прибора задайте уставку регулирования, при которой Вы собираетесь эксплуатировать печь.

**2.** Убедитесь, что температура в печи ниже уставки не менее чем на 10°С.

**3.** Войдите в раздел «Настройка ПИД закона регулирования» и присвойте параметру **A.tun** значение **On** и нажмите кнопку .

Прибор начнет автоматическую настройку ПИД-коэффициентов. На нижнем индикаторе уставка будет периодически сменяться, словом **tunE**. Время автоматической настройки зависит от инерционности печи и может занять до 100 минут. Если автоматическая настройка прошла успешно, на верхнем индикаторе будет мигать **rdY**. Нажмите кнопку и вернитесь в основной режим работы.

Для того чтобы прервать автоматическую настройку ПИД-коэффициентов, нажмите одновременно кнопки и **Ξ** или отключите прибор от сети.

Если прибору не удается провести автоматическую настройку ПИДкоэффициентов, на верхнем индикаторе будет мигать номер ошибки **E\_66**. Нажмите и Ξ для возврата в основной режим работы.

Если автоматическая настройка не дает желаемого качества регулирования, либо прибор прекращает ее из-за слишком большого времени настройки, ПИДкоэффициенты следует задать вручную (смотри на сайте www.termodat.ru статью «Методы нахождения ПИД коэффициентов»).

#### **3.5 Ограничение диапазона уставки регулирования**

Для предотвращения ошибок оператора, воспользуйтесь функцией ограничения диапазона уставки регулирования. Ниже в таблице 6 представлено описание настройки этой функции.

Таблица 6 – Ограничение диапазона уставки регулирования. Раздел **P.Sc**

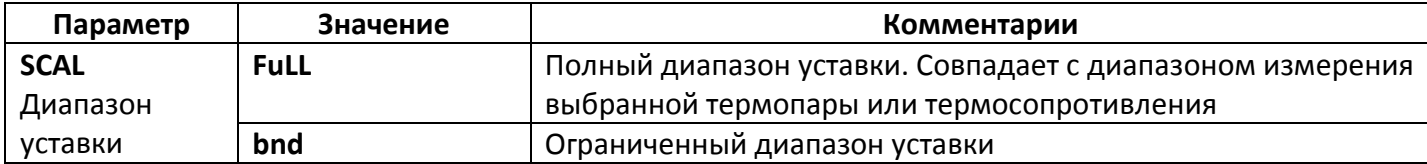

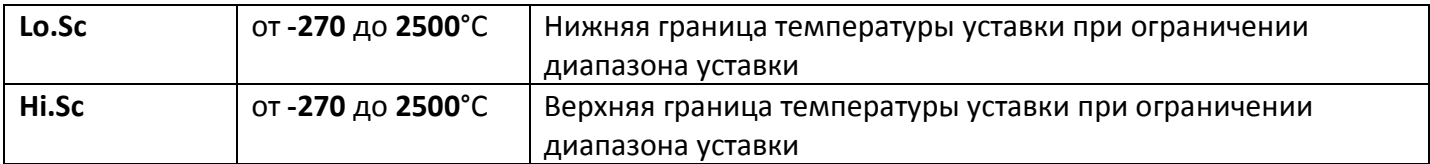

#### **3.6 Аварийная сигнализация**

При выборе назначения выхода для аварийной сигнализации, задание аварийной уставки осуществляется кнопками  $\vee$  и  $\wedge$  в основном режиме работы.

При выборе режима работы аварийного выхода, обратите внимание, что буквы **E** и **d** показывают, что происходит с выбранным выходом в момент наступления аварийной ситуации: **E**(energize) – на контакты выхода подается напряжение, **d**(deenergize) – с контактов выхода напряжение снимается.

Чтобы из-за случайных ошибок измерения, вызванных, например, электромагнитными помехами, не сработала аварийная сигнализация, можно включить фильтр аварийной сигнализации. В таком случае аварийная сигнализация включится, если условие аварии выполняется в течение заданного пользователем времени. Ниже в таблице 7 представлено описание настройки аварийной сигнализации.

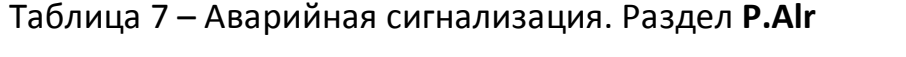

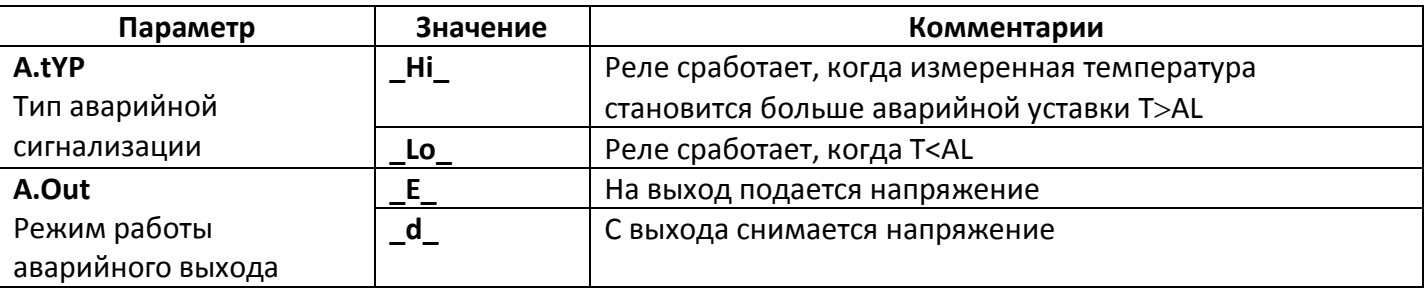

#### **3.7 Дополнительные настройки аварийной сигнализации**

Чтобы из-за случайных ошибок измерения, вызванных, например, электромагнитными помехами, не сработала аварийная сигнализация, можно включить фильтр аварийной сигнализации. В таком случае аварийная сигнализация включится, если условие аварии выполняется в течение заданного времени **A\_t**. Ниже в таблице 8 представлено описание дополнительной настройки аварийной сигнализации.

Таблица 8 – Дополнительные настройки аварийной сигнализации. Раздел **P.AL.b**

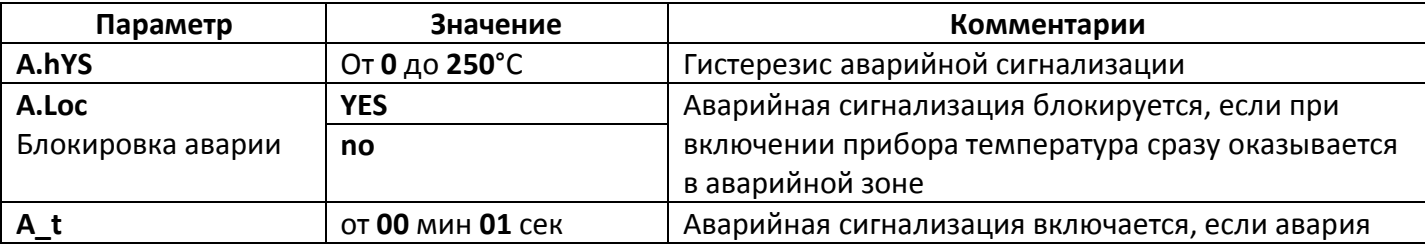

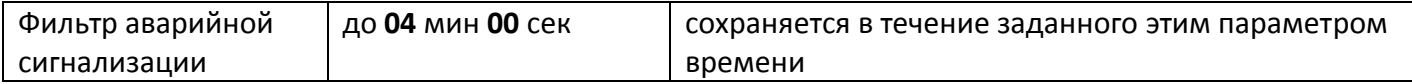

#### **3.8 Настройка работы закона регулирования**

В разделе «Настройка работы закона регулирования» Вы можете выбрать закон регулирования и метод, при помощи которого прибор будет управлять нагревателем или охладителем. Ниже в таблице 9 представлено описание настройки закона регулирования.

#### Таблица 9 – Раздел **P.tun**

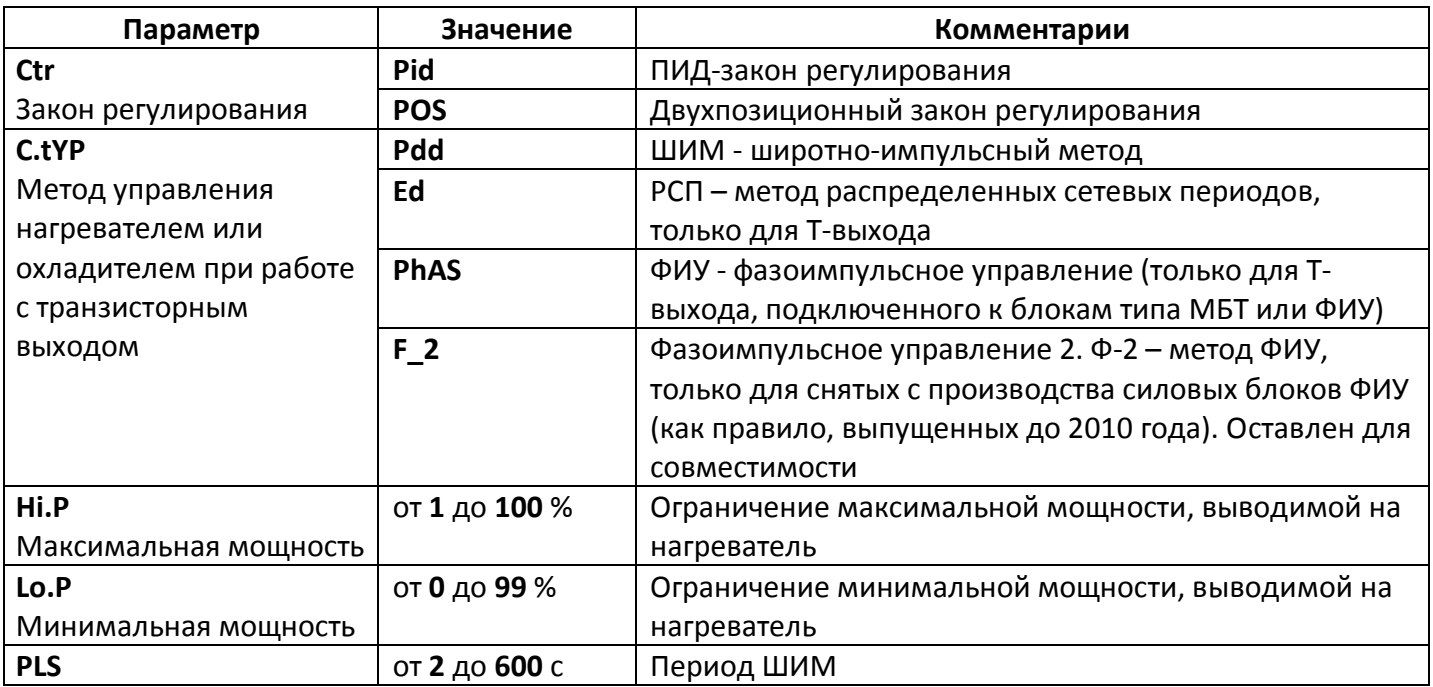

Параметры **Hi.P** и **Lo.P** позволяют ограничить максимальную и минимальную мощность, выводимую на нагреватель. Максимальная мощность может быть ограничена для предотвращения разрушения нагревателя при подаче полной мощности, для уменьшения скорости нагрева при слишком мощных нагревателях и улучшения точности регулирования температуры. Ограничение минимальной мощности нагревателя используется реже, например, для нагревателя с сильной зависимостью сопротивления от температуры (силитовый стержень). Для увеличения ресурса такого нагревателя его нужно медленно разогревать (функция плавного разогрева), а разогретому – не давать остыть ниже некоторой температуры.

При использовании метода **широтно-импульсной модуляции (ШИМ)** нагреватель или охладитель включается на долю периода ШИМ. При использовании пускателей, для продления срока их службы, период ШИМ следует выбрать большим, сотни секунд. Для тиристорных силовых блоков или мощных симисторов, которым частые переключения не вредят, период ШИМ можно задать несколько секунд.

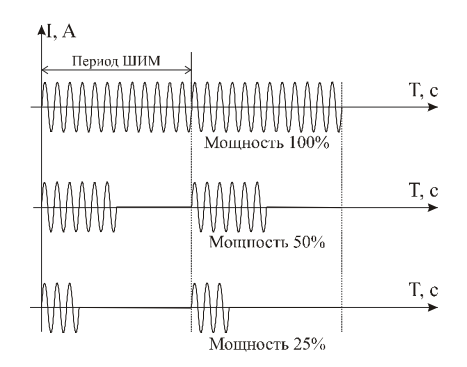

При **методе равномерно распределенных рабочих сетевых периодов (РСП)** ток через нагреватель периодически включается на один или несколько сетевых периодов. Мощность нагревателя испытывает меньшие колебания во времени, чем при использовании ШИМ. Этот метод очень хорош в лабораторных условиях при малых мощностях нагревателя. Не используйте метод при мощностях более 5 кВт. Недопустимо использование метода РСП при индуктивной нагрузке.

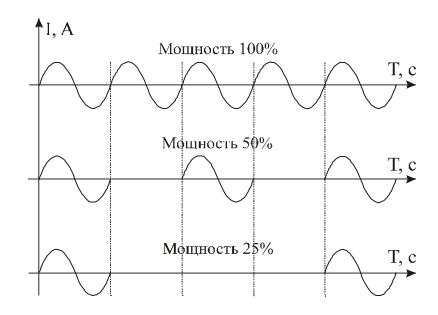

**Фазоимпульсное управление (ФИУ)** позволяет плавно изменять мощность на

нагревателе. Метод реализуется только на транзисторном выходе. При этом по транзисторному выходу в цифровом виде передается требуемая мощность, а фазоимпульсное управление реализуется внешними блоками ФИУ или МБТ. Тиристоры открываются с регулируемой фазовой задержкой от 0 до 180° каждый сетевой полупериод. Метод хорошо использовать для работы с нагревателями с малой тепловой инерцией. Фазоимпульсное управление часто используют

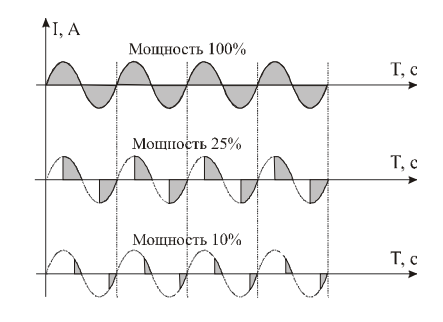

для работы с понижающими трансформаторами с низкоомной нагрузкой во вторичной обмотке.

Параметры **P\_Hi** и **P\_Lo** позволяют ограничить максимальную и минимальную мощность, выводимую на нагреватель. Максимальная мощность может быть ограничена для предотвращения разрушения нагревателя при подаче полной мощности, для уменьшения скорости нагрева при слишком мощных нагревателях и улучшения точности регулирования температуры. Ограничение

#### **3.9 Управление при обрыве датчика**

При обрыве термопары или термосопротивления или коротком замыкании термосопротивления, по умолчанию, прибор выключает нагреватель и включает охладитель. Иногда, для ответственных технологических процессов, разумно задать некоторую мощность на нагревателе, не допускающую остывания установки. Ниже в таблице 10 представлено описание настройки действий прибора при обрыве датчика.

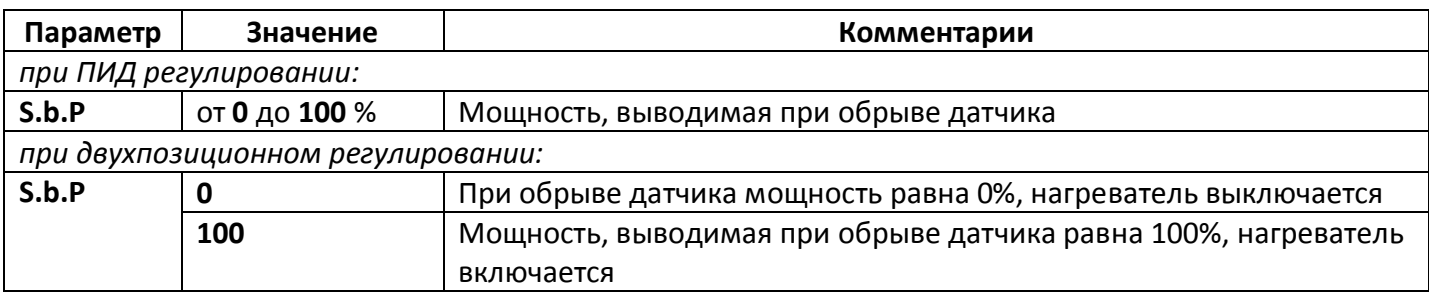

Таблица 10 – Управление при обрыве датчика. Раздел **P.SAF**

#### **3.10 Отображение температуры**

В этом разделе Вы можете выбрать разрешение отображения измеренной температуры регулирования на индикаторе прибора.

Выбор разрешения влияет только на отображение измеренной температуры. Внутреннее разрешение аналого-цифрового преобразования всегда высокое. Ниже в таблице 11 представлена настройка отображения температуры.

Таблица 11 - Отображение температуры. Раздел **P.in.r**

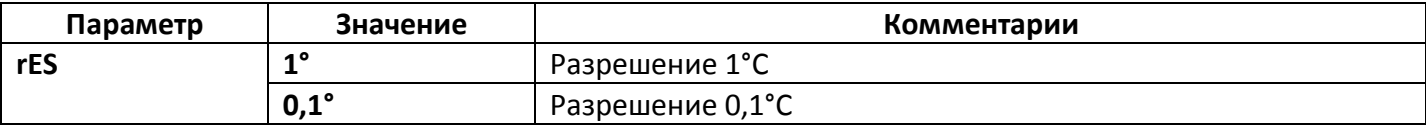

#### **3.11 Компенсация температуры холодного спая**

При измерении температуры с помощью термопары прибор автоматически учитывает температуру холодных спаев. На время проведения метрологической поверки компенсацию температуры холодного спая необходимо отключить. При этом температура холодного спая принимается за 0°С. В таблице 12 представлена настройка компенсации температуры холодного спая термопары.

Таблица 12 - Компенсация температуры холодного спая. Раздел **P.tC.C**

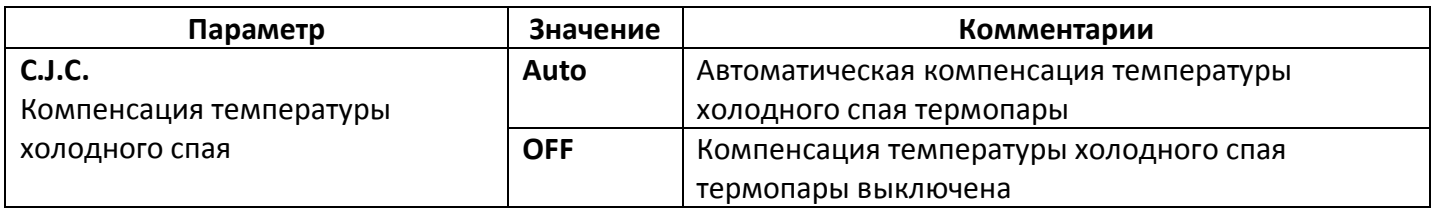

#### **3.12 Цифровой фильтр**

Прибор оснащен цифровым фильтром для уменьшения ошибок измерения, вызванных индустриальными помехами. Фильтр заметно снижает скорость отклика прибора на изменение температуры. В таблице 13 представлена настройка цифрового фильтра.

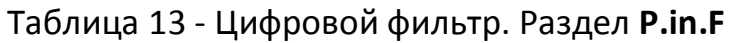

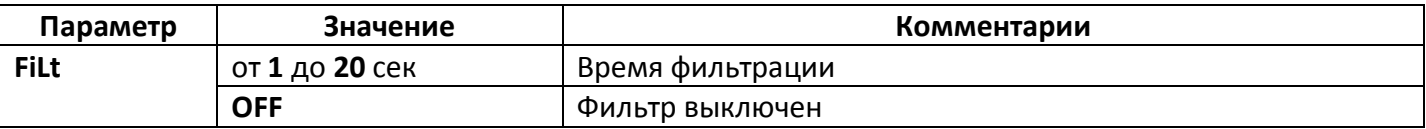

#### **3.13 Возврат к заводским настройкам прибора**

Этот раздел прибора служит для сброса всех Ваших настроек и возврата к заводским значениям параметров. Ниже в таблице 14 представлено описание раздела возврата к заводским настройкам прибора.

Таблица 14 – Возврат к заводским настройкам прибора. Раздел **P.rSt**

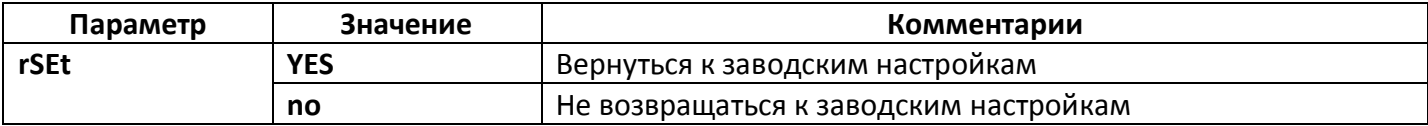

#### **3.14 Масштабируемая индикация**

Данный раздел настройки доступен при использовании двух типов датчиков температуры: датчик **Uin** и датчик **4\_20**. Причем настройка этих датчиков будет отличаться.

При подключении датчика **4\_20** мА прибор пересчитывает значение напряжения на входе в значение измеряемой величины. Пересчёт (масштабирование) производится по линейной зависимости. Датчик с унифицированным токовым выходом 4...20 мА подключается к входу прибора через шунт 2 Ом. В таблице 15 представлено описание раздела настройки прибора при использовании датчика с токовым выходом (4 - 20)мА.

Таблица 15 – Настройка датчика с токовым выходом 4-20 мА. Раздел **P.Uin**

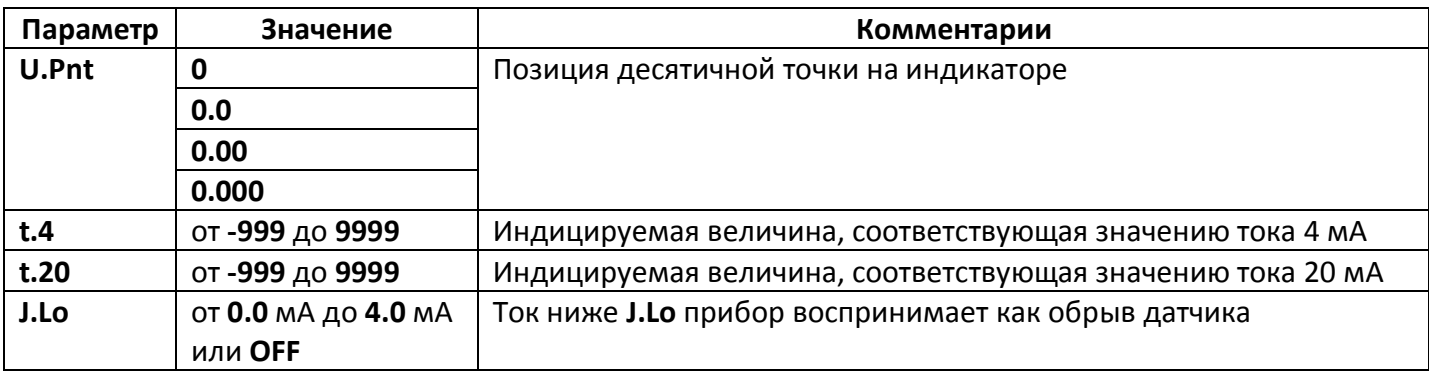

Датчики различных физических величин с унифицированным потенциальным выходом 0...80 мВ подключаются к входу прибора. Прибор пересчитывает значение напряжения в значение измеряемой величины. Напряжение и измеряемая величина связаны линейной зависимостью. Линейная зависимость задается по двум точкам. В таблице 16 представлено описание раздела настройки прибора при использовании датчика измерение тока или напряжения с масштабированием.

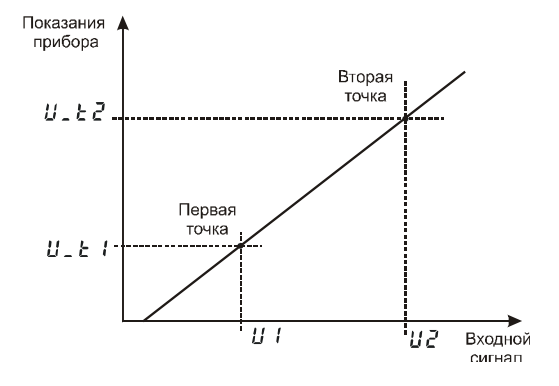

Таблица 16 – Настройка датчика с измерение тока или напряжения с масштабированием. Раздел **P.Uin**

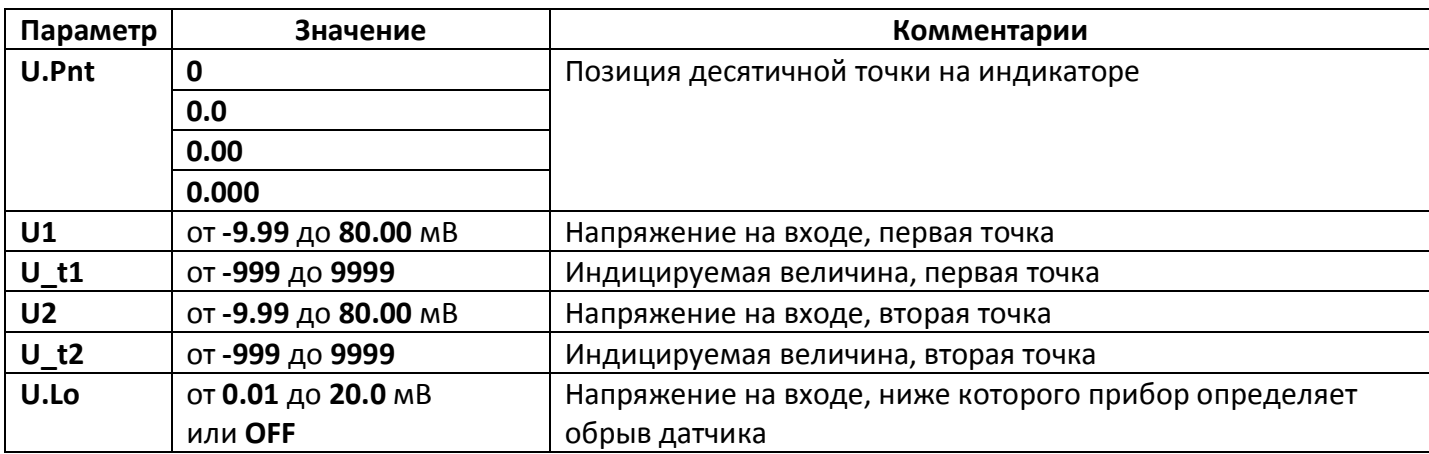

#### **3.15 Ограничение доступа к параметрам настройки**

В основном режиме работы, нажмите и удерживайте кнопку Ξ в течение примерно 10 секунд. На индикаторе появится надпись **AccS** (**Acc**es**s** - доступ). Выберите один из трех вариантов с помощью кнопок  $\wedge$  или  $\vee$  и нажмите  $\Xi$ :

**AccS** = **0** - запрещены любые изменения, в том числе изменение уставки;

**AccS** =**1** - разрешено изменение температуры аварийной сигнализации;

**AccS** =**2** - доступ не ограничен.

#### **4 УСТАНОВКА И ПОДКЛЮЧЕНИЕ ПРИБОРА**

#### **4.1 Монтаж прибора**

Прибор предназначен для щитового монтажа. Прибор крепится к щиту с помощью двух крепежных скоб, входящих в комплект поставки. Размеры выреза в щите для монтажа 92х92 мм.

Следует обратить внимание на рабочую температуру в шкафу, она не должна превышать плюс 50°С.

При подключении прибора к сети рекомендуем установить внешний тумблер для включения прибора.

#### **4.2 Подключение датчиков температуры**

Для обеспечения надежной работы прибора, следует обратить особое внимание на монтаж проводов от датчиков температуры:

- провода от датчиков температуры должны иметь хорошую электрическую изоляцию и ни в коем случае не допускать электрических утечек между проводами и на землю и, тем более, попадания фазы на вход прибора;

- провода от датчиков должны быть проложены на максимальном удалении от мощных силовых кабелей, во всяком случае, они не должны крепиться к силовым кабелям и не должны быть проложены в одном коробе с силовыми кабелями;

- провода от датчиков должны иметь минимально возможную длину.

#### **4.2.1 Подключение термопары**

Термопару следует подключать к прибору с помощью удлинительных термопарных проводов. Удлинительные термопарные провода должны быть изготовлены из тех же материалов, что и термопара. Например, одна жила из хромеля, вторая из алюмеля для термопары ХА. Подключать удлинительные провода к термопаре следует с учётом полярности (хромель к хромелю, алюмель к алюмелю для ХА). Подключать термопару или термопарные провода к прибору следует также с учётом полярности. Температура «холодных спаев» в приборе Термодат измеряется на клеммной колодке и автоматически учитывается при вычислении температуры.

Если у Вас возникли сомнения в правильности работы прибора или исправности термопары мы рекомендуем для проверки погрузить термопару в кипящую воду. Показания прибора не должны отличаться от 100 градусов более чем на 1…2 градуса.

Приборы Термодат имеют высокое входное сопротивление, поэтому сопротивление термопарных проводов и их длина не влияют на точность измерения. Однако, чем короче термопарные провода, тем меньше на них электрические наводки. На рисунке 4 представлены схема подключения термопары к входу прибора.

*Примечание - Во избежание использования неподходящих термопарных проводов или неправильного их подключения рекомендуем использовать термопары с неразъемными проводами нашего производства. Вы можете заказать термопару с любой длиной провода.*

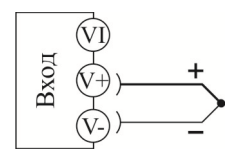

Рисунок 4 – Схема подключения термоэлектрического преобразователя

#### **4.2.2 Подключение термосопротивления**

К прибору может быть подключено платиновое, медное или никелевое термосопротивление. Термосопротивление подключается по трехпроводной схеме. Все три провода должны находиться в одном кабеле. Провода должны быть медные, сечение не менее 0,5 мм<sup>2</sup> (допускается 0,35 мм<sup>2</sup> для коротких линий). Провода должны иметь одинаковую длину и сопротивление. Максимальное сопротивление каждого провода должно быть не более 20 Ом. При соблюдении этих условий сопротивление проводов автоматически учитывается и не влияет на точность измерения температуры. На рисунке 5 представлены схема подключения термосопротивления к входу прибора.

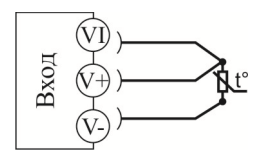

#### Рисунок 5 – Схема подключения термометра сопротивления

#### **4.2.3 Подключение датчиков с токовым выходом**

Для подключения датчиков с токовым выходом 4…20 мА необходимо установить шунт 2 Ома. Рекомендуем использовать Шунт Ш2 нашего производства. На рисунке 6 представлены схема подключения датчика с токовым выходом к входу прибора.

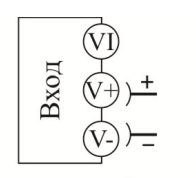

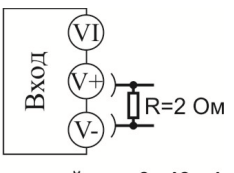

потенциальный вход -10...80 мВ

токовый вход 0...40 мА

Рисунок 6 – Схема подключения датчиков с масштабируемой индикацией

#### **4.3 Подключение исполнительных устройств**

Схемы подключения исполнительных устройств, представлены на рисунке 7.

Реле, установленное в приборе, может коммутировать нагрузку до 7А при ~220В. Следует помнить, что ресурс работы контактов реле зависит от тока и типа нагрузки. Чем выше индуктивность нагрузки и чем выше ток, тем быстрее изнашиваются контакты реле.

Реле можно использовать для включения нагрузки с малой индуктивностью (ТЭН, лампа накаливания) мощностью до 1,5 кВт.

Для включения мощной нагрузки обычно используются электромагнитные пускатели. Пускателями следует управлять с помощью реле прибора. Не рекомендуем устанавливать вторичные реле между пускателем и реле прибора. Индуктивность катушки промежуточных реле велика, эти реле разрушают контакты реле прибора значительно быстрее, чем пускатели.

К транзисторному выходу подключаются силовые блоки типа СБ, рассчитанные на токи от 8 до 1000 А для коммутации однофазной или трёхфазной нагрузки.

#### Выход "Р" Релейный выход. Предназначен для управления нагрузкой мощностью до 1,5 кВт. Контакты нормально-разомкнутые: U ~220 В, 50 Гц, I макс. ~7А. Контакты нормально-замкнутые: U ~220 В, 50 Гц, I макс. ~3А.

Пускатель

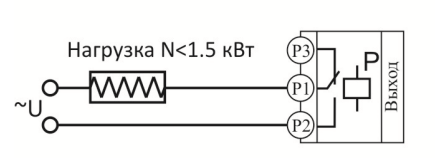

<u>www</u>

Нагрузка

-11

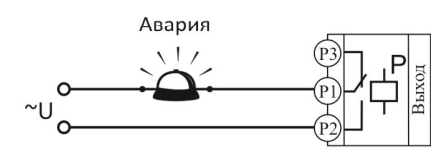

Подключение нагрузки менее 1,5 кВт

Подключение нагрузки более 1,5 кВт с помощью эл.-магн. пускателя

Подключение аварийной сигнализации

Выход "Т"

Транзисторный выход. Предназначен для управления блоками типа СБ, МБТ. U=15B (12-20B, не сбалансированное). Імакс. = 30 мА

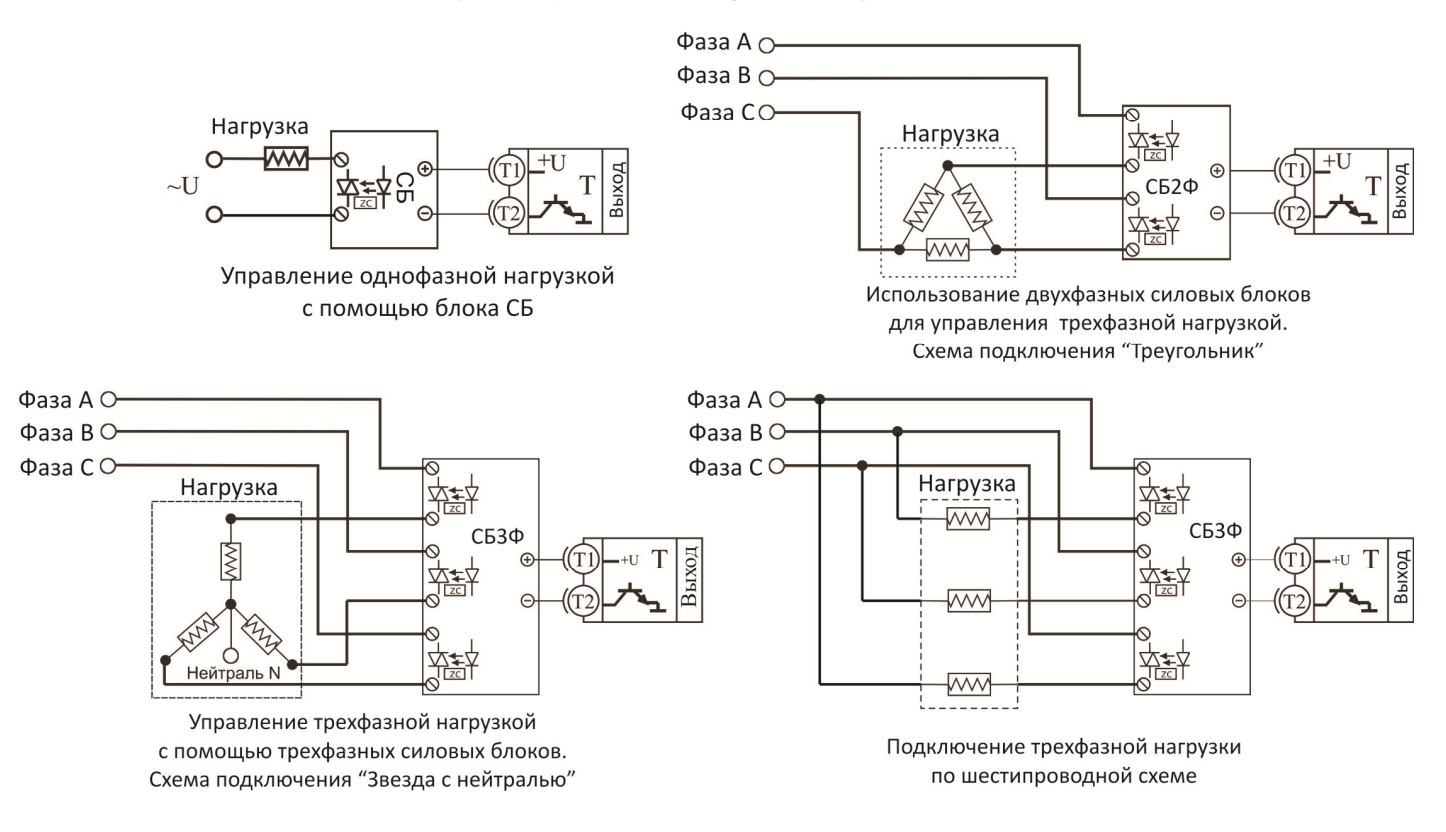

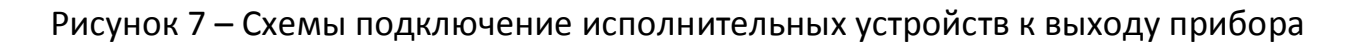

#### **5 МЕРЫ БЕЗОПАСНОСТИ**

При подготовке прибора к использованию должны быть соблюдены следующие требования:

- место установки прибора должно обеспечивать удобные условия для монтажа, обслуживания и демонтажа;

- любые подключения к прибору следует производить при отключенном питании сети;

- необходимые линии связи следует подсоединять к клеммам прибора согласно схеме подключения;

- при эксплуатации прибора должны быть соблюдены "Правила технической эксплуатации электроустановок потребителей и правила техники безопасности при эксплуатации электроустановок потребителей"

- контактные колодки должны быть защищены от случайных прикосновений к ним во время работы. Контакт  $\oplus$  на задней стенке прибора должен быть заземлен.

#### **6 УСЛОВИЯ ХРАНЕНИЯ, ТРАНСПОРТИРОВАНИЯ И УТИЛИЗАЦИИ**

Прибор в упаковочной таре должен храниться в закрытых помещениях при температуре от минус 50 до плюс 50°С и значениях относительной влажности не более 80 % при 27°С.

Прибор может транспортироваться всеми видами крытого наземного транспорта без ограничения расстояний и скорости движения.

Прибор не содержит вредных веществ, драгоценных металлов и иных веществ, требующих специальных мер по утилизации.

#### **7 ГАБАРИТНЫЕ РАЗМЕРЫ ПРИБОРА**

На рисунке 8 представлены габаритно-установочные размеры прибора.

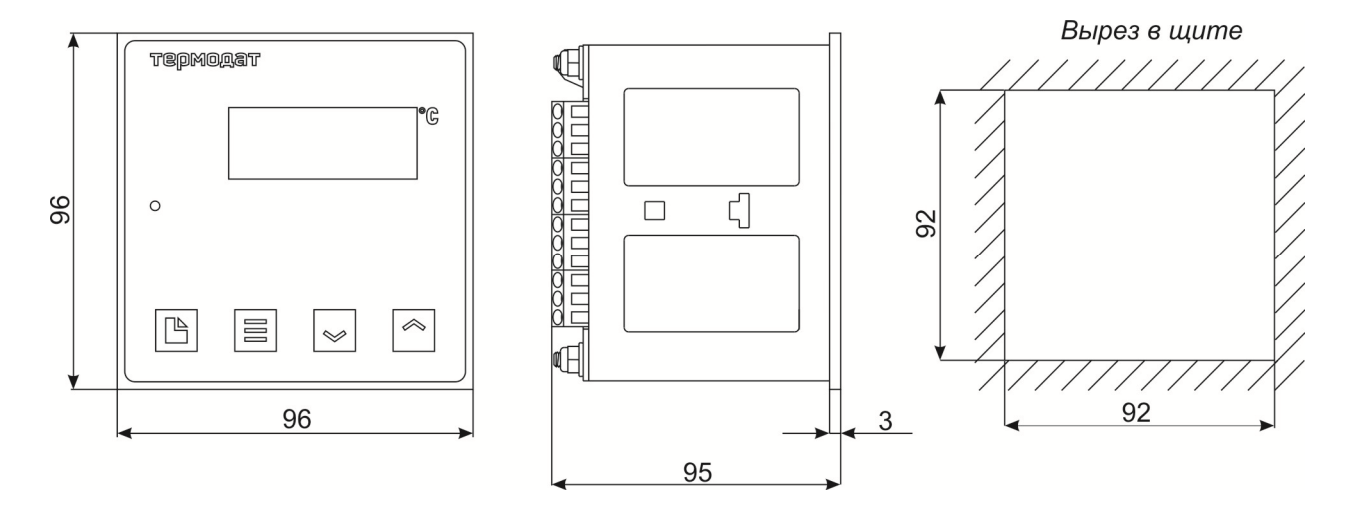

Рисунок 8 – Габаритно-установочные размеры прибора

#### **8 КОНТАКТНАЯ ИНФОРМАЦИЯ**

### **Приборостроительное предприятие «Системы контроля»**

Россия, 614031, г. Пермь, ул. Докучаева, 31А многоканальный телефон, факс: (342) 213-99-49 http://www.termodat.ru E-mail: mail@termodat.ru